## ตดิ ตงั้ SSL ฟรโีดย Let's Encrypt

โดยปกติเว็บไซต์หน่วยงานภายในระดับคณะหรือเทียบเท่าจะรองรับ SSL (https) เป็นค่าตั้งต้น แต่ใน บางกรณีที่บางเว็บไซต์ไม่รองรับ SSL Certificate ของมหาวิทยาลัย ท่านสามารถใช้ SSL ฟรีที่ชื่อว่า Let's Encrypt ได*้*โดยมีวิธีการดังนี้

1. Login เข้าระบบ DirectAdmin ไปที่หัวข้อ Advanced Features จากนั้นคลิกที่ **SSL Certificates**

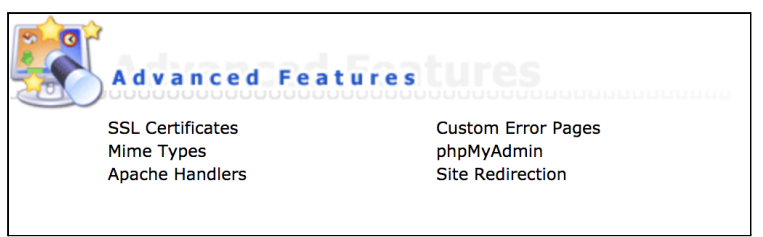

2. เลอื ก **Free & automatic certificate from Let's Encrypt** แลว้ใสข่ อ้มลู ดงัตอ่ ไปนี้ ี่ ช่อง Common Name ป้อนชื่อโดเมน (ไม่ต้องใส่ www.) ช่อง E-mail ป้อนอีเมลผัดแลเว็บไซต์ ในสว่ น Let's Encrypt Certificate Entries เลอื กตามรปู ตวัอยา่ ง จากนัน้ กด **Save**

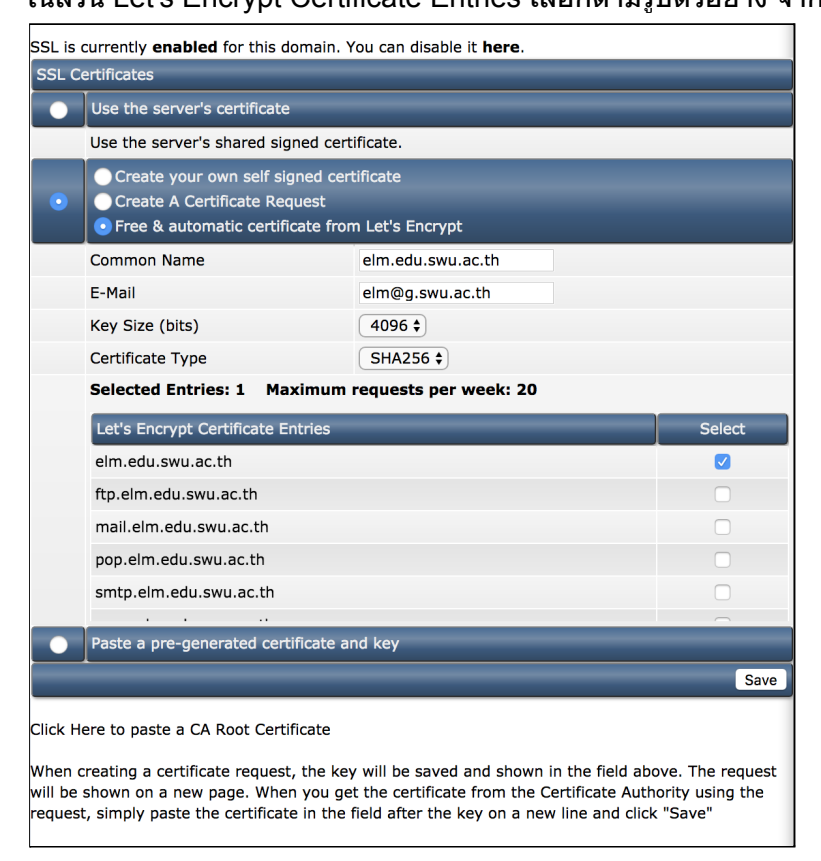

## 3. หากเรียบร้อยจะขึ้นข้อความดังนี้

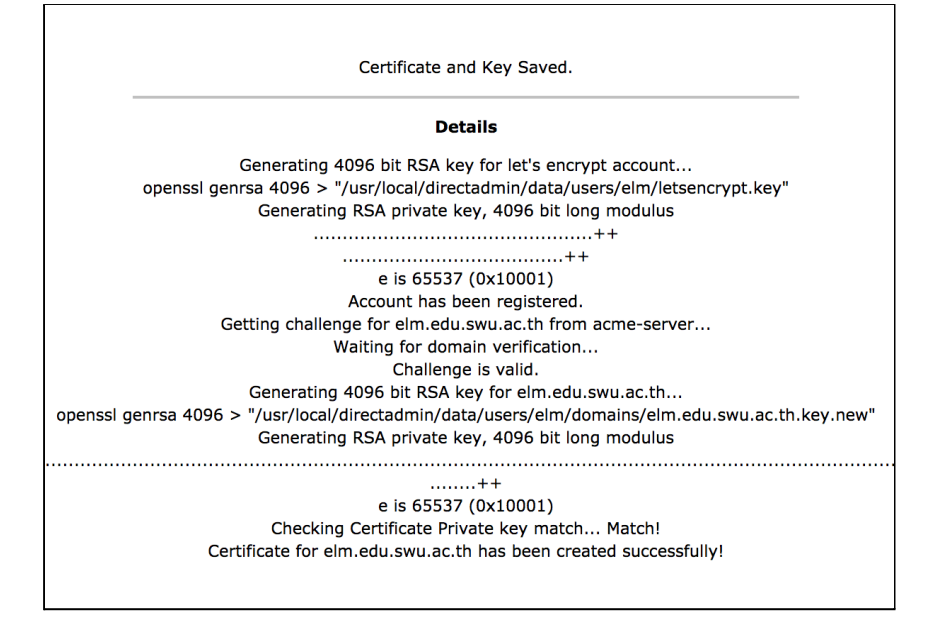

4. ปรับแตง่ คา่ เพมิ่ เตมิ ให้SSL อา่ นขอ้มลู ใน public\_html ดว้ยใหไ้ปที่ **Home** > **Domain Setup** ี่ แล้วคลิกที่โดเมนเว็บไซต์ของเรา

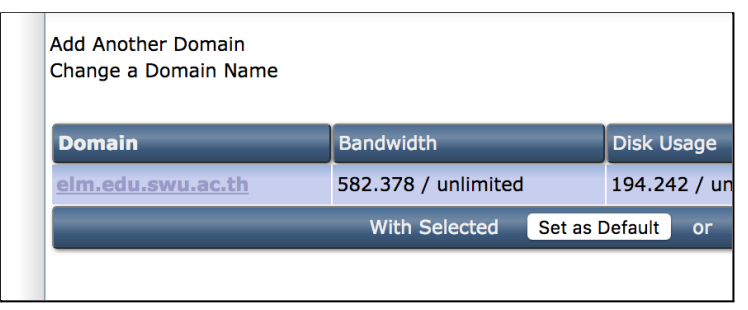

5. เลอื ก **Use a symbolic link from private\_html to public\_html - allows for same data in http and https** จากนัน้ กด **Save**

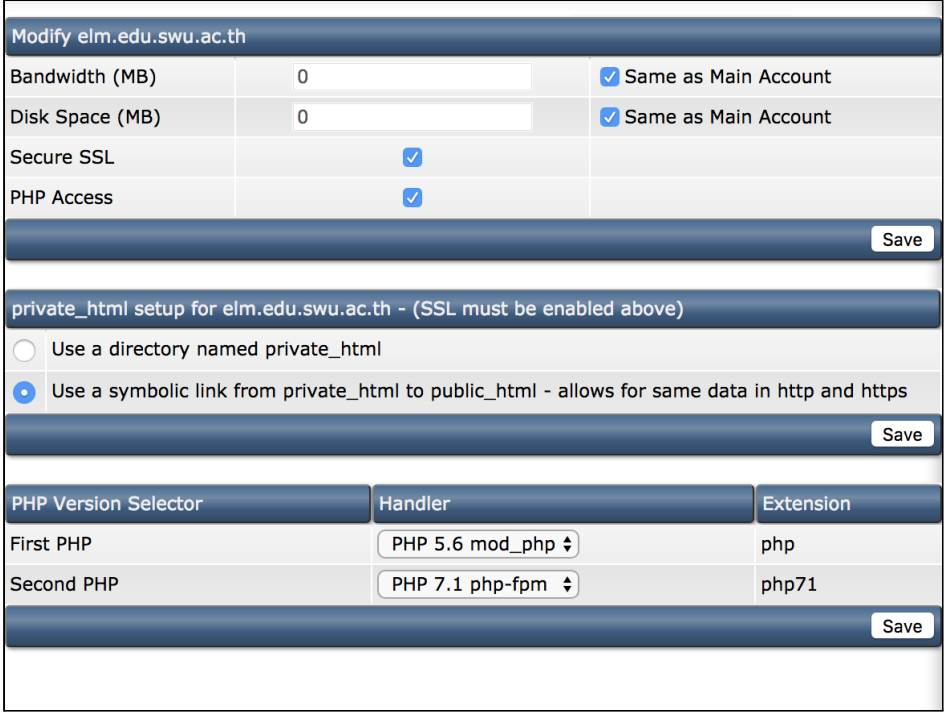

6. ทำการตรวจสอบเว็บไซต์รองรับ SSL แล้วหรือไม่ โดยเข้าบราวเซอร์พิมพ์ https:// นำหน้าโด เมนของเว็บไซต์ จะเห็นรูปกุญแจ แสดงว่าเรียบร้อยแล้ว โดยแต่ละบราวเซอร์จะแสดงผลแตก ้ต่างกันออกไป ดังตัวอย่างด้านล่างนี้

```
Google Chrome
```
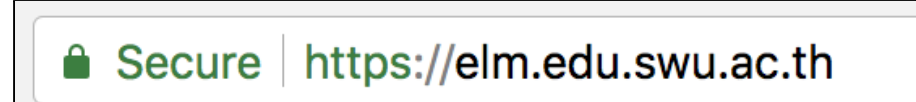

Safari

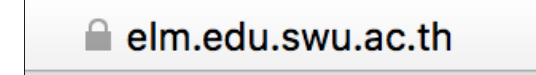

Mozilla Firefox

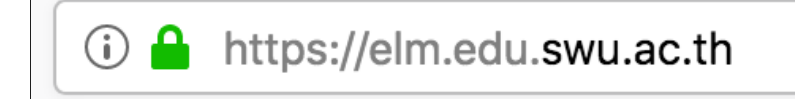